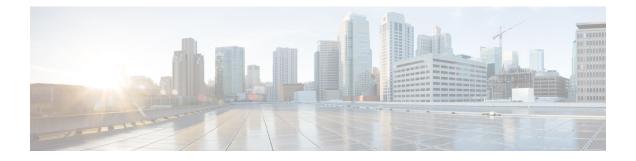

## Managing the Cisco Prime Network Registrar IPAM 8.1.2 Virtual Appliance

This chapter describes how to manage a virtual appliance that is already deployed on a server and how to access the Cisco Prime Network Registrar IPAM from the virtual appliance.

You can manage the underlying Linux operating system, which is based on CentOS 6.5, by logging in as the root user. You may use SSH to log into the virtual appliance with the username root and the root password you specified when you first booted the virtual appliance.

You will probably want to create additional users on the Linux system so that people can access the Linux system with a username other than root.

The incadmin user is pre-configured and is used to actually start up IPAM. The configureipam script is run as root, but the startup process is always done as incadmin. To do this:

- SSH to the VM
- · login as incadmin
- cd /opt/incontrol/etc
- /incontrol start

The Linux system which is included on the virtual appliance is stripped down to a considerable degree and thus does not include things that are not required to run or manage the Cisco Prime Network Registrar IPAM application, such as a window system manager and its associated GUI user interface. However, all the tools necessary to support and manage the Cisco Prime Network Registrar IPAM application are included on the Linux operating system used inside of the virtual appliance.

You may also want to take additional steps to secure the SSH connection. For instance, configuring it to prevent logging on as root, and requiring a user to **su** to gain root privileges after logging on as another user.

You may wish to perform other configuration changes on the underlying Linux operating system in order to lock it down in ways appropriate to your environment.

- Invoking the Cisco Prime Network Registrar Virtual Appliance, page 2
- Configurations and Restrictions, page 2

## **Invoking the Cisco Prime Network Registrar Virtual Appliance**

You can invoke the Cisco Prime Network Registrar IPAM application directly. To invoke the Cisco Prime Network Registrar application directly, you should use the URL http://hostname:8080. The secure https connection is also available via the URL https://hostname:8443.

## **Configurations and Restrictions**

Cisco supports the Cisco Prime Network Registrar IPAM 8.1.2 virtual appliance on VMware ESXi 5.0 or later platforms. While the OVA distribution format that we use allows the Cisco Prime Network Registrar IPAM 8.1.2 virtual appliance to run on a variety of virtualized environments (that is, other than VMware), we do not support any environments other than VMware in this release.